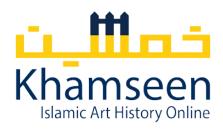

# Khamseen Video Presentations: Audio and Video Recording Tools Guide

# Bihter Esener

Team Khamseen has put together this guide to help contributors navigate the various audio and video recording tools as well as some tips to create short video presentations.

Here are some tips to remember while creating your video presentation:

- Record your voice in a small space that does not echo, such as a closet. We recommend
  using a powerpoint presentation for your visuals but recording your audio and video with
  a different service like <u>Zoom</u>.
- It is okay if you need to repeat a line. You can edit out the mistake yourself or send the file to us for editing. There is no need for several takes because of one or two tricky spots.
- Remember to include only photos for which you have acquired permissions of use.
- Please make sure that each image in your presentation is accompanied with an appropriate caption with relevant information and your image source. Khamseen contributors Jennifer Pruitt's presentation on al-Aqmar Mosque and Elizabeth Dospěl Williams's presentation on Craft and Aesthetics in Byzantine and Early Islamic Textiles provide good examples of this practice.
- Limiting your visuals to just one or two images per slide helps viewers better focus and allows the audience to follow along more easily.
- Please slow your speech pace and put key terms on your slides for non-specialist audience and undergraduate students.

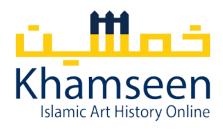

Although it may seem complicated at first, it is actually quite easy to make a video with a voiceover narration. If you are not comfortable with a video recording of yourself on a screen, you can record and add your voice over your presentation video. All you need is a computer, a webcam, and a microphone. Most laptops have a built-in microphone and webcam, but you may also use an external USB webcam and/or microphone. Here are some of your digital options:

### • Zoom (Windows & Mac OS)

Most institutions have <u>Zoom</u> software subscriptions. If your institution does not have an account, you can also sign up for a personal subscription. Zoom allows you to record your presentation while you are sharing your computer screen with your video and voice-over narration.

https://bit.ly/2EtFoP7

Team Khamseen founding director Christiane Gruber created her multimedia on Zoom:

### A Safavid Painting of the Prophet Muhammad's Mi'raj

# • Apowersoft Screen Recorder Pro (Windows & Mac OS)

<u>Apowersoft Screen Recorder Pro</u> is a free tool for recording your screen with a voice-over. Here is a tutorial for setting and using this software:

https://bit.ly/3jsjGtC

### • Keynote & iMovie (Mac OS)

<u>Keynote</u> is a Mac OS-based presentation software. Like Microsoft PowerPoint, Keynote has a variety of different <u>features</u> and settings, such as custom themes, styles, captions, shapes, lines, motion, etc. See:

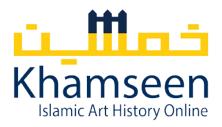

https://apple.co/3gIZbqA

Here is a tutorial on how to use Keynote to create a high-quality video with a voice-over:

https://bit.ly/32ELfsL

https://bit.ly/31Dki9E

https://apple.co/34LtDxX

https://bit.ly/34N7MGs

You may also use <u>iMovie</u>—a video editing software for Mac OS—to create animations, effects, graphics, and titles for your video presentation in Keynote.

https://bit.ly/3b8DZJD

https://bit.ly/32E12rJ

https://bit.ly/3gLJDCy

Khamseen contributor Alexander Brey created his multimedia on Keynote and edited on iMovie:

The Baths of al-Walid at Qusayr Amra

# • Loom (Windows & Mac OS)

<u>Loom</u> is a video messaging software. It has free and paid subscriptions. You can easily record your computer screen, video and audio.

https://bit.ly/2Zf7vbP

https://bit.ly/2F6IjNw

https://bit.ly/321OICI

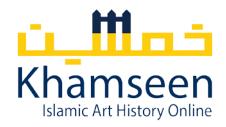

Khamseen contributors Patricia Blessing and Rachel Parikh created their multimedia on Loom:

**Water and Sound in Islamic Architecture** 

Islamic Arms and Armor: Dhu'l Figar, 'Ali's Miraculous Sword

# • Snagit (Windows & Mac OS)

<u>Snagit</u> is a paid video editing software. Some institutions may have subscriptions. If your institution does not have a subscription, you can try it for free for 15 days.

Here are two tutorials for Snagit:

https://bit.ly/32XVJDO

https://bit.ly/2GBfzNH

Khamseen contributor Sabiha Göloğlu created her multimedia with Snagit:

Touching Mecca & Medina: The Dalā'il al-Khayrāt and Devotional Practices

# • QuickTime Player (Mac OS)

With <u>QuickTime</u> software, you can record your computer screen with a voice-over if you are using a Mac OS (Unfortunately, Apple does not support QuickTime for Windows operating system anymore).

https://apple.co/3b8IRyi

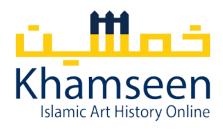

https://apple.co/3jvCgRk

Here are QuickTime player tutorials:

For a voice-over screen presentation recording:

https://bit.ly/34LOmSA

https://bit.ly/3gI3tP7

For a picture-in-picture video and audio presentation recording:

https://bit.ly/3gK0aXH

Khamseen contributor Jennifer Pruitt created her multimedia on QuickTime Player:

# **Al-Aqmar Mosque**

After you have recorded yourself, you may need to use a video editor to edit the parts of your presentation. Like iMovie video editor on Mac OS, here are two video editors which you can use for the post-production of your short video presentation:

# • OpenShot Video Editor (Windows & Mac OS)

<u>OpenShot</u> is a free and open source video editing software. It is also simple to learn and use for beginners. It has many features such as video resizing, trimming, rotation, audio-editing and templates. Here is a list for tutorials:

https://bit.ly/3jQm3X7

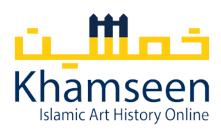

# • VSDC Free Video Editor (Windows)

<u>VSDC</u> is a video editing software. The free version has several useful features to edit your multimedia. Here are tutorials on how to use this software for beginners:

https://bit.ly/3buDQQW

https://bit.ly/3h5b5LV

# • Microsoft PowerPoint (Windows & Mac OS)

Alternatively, you can easily record your voice over your PowerPoint slides and export your presentation with your audio narration as an mp4 file. Here are some links that explain how to prepare a PowerPoint with your video and audio narration:

https://bit.ly/2YLQ8Py

https://bit.ly/3gG9WKj

If you are not comfortable with a video recording, you can record and add your audio over your PowerPoint presentation:

https://bit.ly/3juzZ9l

https://bit.ly/2QC4pdq

### Citation:

Bihter Esener, "Khamseen Video Presentations: Audio and Video Recording Tools Guide," *Khamseen: Islamic Art Online*, published 29 September 2020. https://sites.lsa.umich.edu/khamseen/resources/2020/audio-and-video-recording-tools-guide/